## **STAT218**

## Creating an account on the Math Department Sage Notebook server (http://sage.math.canterbury.ac.nz/)

Note: you should only have to sign up for new account once, at the start of the course: After that you will be able to just log on to your existing account.

- 1. Use Mozilla Firefox as your browser.
- 2. Get to the Math Dept. Sage Notebook server from the course page or directly from the URL above.
- 3. Make sure you use the link to the Canterbury server (not sagenb).

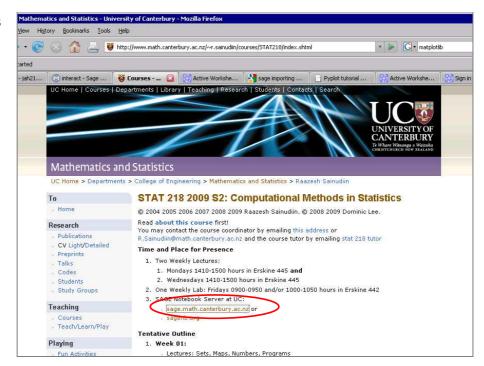

- 4. You should get a page that looks like this.
- 5. Check the heading matches so that you know that you are on the Canterbury (UC) server.
- 6. Then click Sign up for a new Sage Notebook account.

|                                                                                                    |                                                           | Cneck that    |
|----------------------------------------------------------------------------------------------------|-----------------------------------------------------------|---------------|
| UC, Mathematics and Statistics Sage Notebook Server                                                                                                    |                                                           | you see this! |
| Best accessed with Firefox. The Sage notebook is restarted nightly, shortly after 4am. If you receive a "Bad Gateway" message, then the Sage notebook service is down (maintenance or crash). The Sage notebook should self-start in two minutes, so a refresh of the web page should fix the problem. STAT218 students have priority on this Sage notebook instance. Always download your worksheets when finished editing. New users are welcome, just click the sign up link. Please use firstname.surname for new accounts. Please contact the server admin if there are any technical issues with the Sage notebook service. |                                                           |               |
| Mathematics Software: Welcome!                                                                                                    |                                                           |               |
| Sage is a different approach to mathematics software.                                                                                                    | Sign into the Sage Notebook                               |               |
| The Sage Notebook With the Sage Notebook anyone can create, collaborate on, and publish interactive worksheets. In a worksheet, one can write code using Sage, Python, and other software included in Sage.                                                                                                    | Username:  Password:  Remember me  Sign In                |               |
| <b>General and Advanced Pure and Applied Mathematics</b> Use Sage for studying calculus, elementary to very advanced number theory, cryptography, commutative algebra, group theory, graph theory, numerical and exact linear algebra, and more.                                                                                                    | Sign up for a new Sage Notebook account                   | >             |
| Use an Open Source Alternative By using Sage you help to support a viable open source alternative to Magma, Maple, Mathematica, and MATLAB. Sage includes many high-quality open source math packages.                                                                                                    | Browse published Sage worksheets<br>e (no login required) |               |
| Use Most Mathematics Software from Within Sage Sage makes it easy for you to use most mathematics software together. Sage includes GAP, GP/PARI, Maxima, and Singular, and dozens of other open packages.                                                                                                    |                                                           | ,             |
| Done                                                                                                    |                                                           |               |

- 7. The Sage Notebook account sign-up page looks like this.
- 8. Make yourself a username. We'd like you to use **firstname.surname** if possible (for example, angus.mcgurkinshaw). It will be easier for you if you put everything in lower case, ie don't capitalise your firstname or surname.
- 9. Then create a password. You can use a new password or your usual university one.
- 10. Retype the password in the second box.
- 11. Click Create account

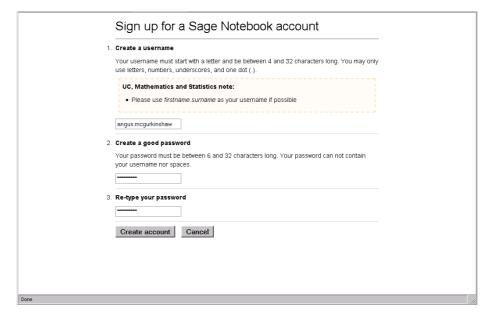

Sign up for a Sage Notebook account

Please use firstname.surname as your username if possible

Your username must start with a letter and be between 4 and 32 characters long. You may only use letters, numbers, underscores, and one dot (.).

Your password must be between 6 and 32 characters long. Your password can not contain

1. Create a username

2. Create a good password

3. Re-type your password

your username nor spaces.

Create account Cancel

UC. Mathematics and Statistics note:

12. You should be returned to the sign-in screen with a message to say that your account has been created.

If you have any problems just ask the tutor or Raaz